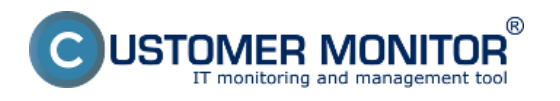

Aplikačný balík C-Monitor je určený pre platformu Windows (Windows 7 a vyššie, vrátane Windows 11 a Windows Server 2012). Kompatibilita so staršími operačnými systémami už nie je dopĺňaná a preto pri používaní na starších systémoch sa môžu vyskytovať chyby. Hardvérové nároky pre fungovanie C-Monitora sú minimálne, ale doporučujeme minimálne 512MB RAM. C-Monitor môže byť spustený na počítači v dvoch režimoch; v režime aplikácie alebo v režime služby.

Bližšie informácie o dôležitých častiach a funkciách nájdete v podmenu.

[Inštalácia](https://customermonitor.sk/ako-funguje-cm/sucasti-a-architektura-cm/c-monitor-windows-klient/instalacia) **[1] -** rôzne možnosti inštalácie a ich postup

[Update](https://customermonitor.sk/ako-funguje-cm/cm-vnutorna-architektura/c-monitor-windows-klient/update) **[2] -** postup pre upgrade C-Monitor klienta

[Zmena ikonkyv paneli úloh](https://customermonitor.sk/nastavenia-tray-ikony-v-paneli-uloh) **[3]** - keď chcete u zákazníka namiesto klasickej ikony C-Monitor klienta zobrazovať vlastnú

**[Odinštalácia](https://customermonitor.sk/ako-funguje-cm/cm-vnutorna-architektura/c-monitor-windows-klient/odinstalacia)** [4] - spôsoby a postup odinštalácie C-Monitor klienta

**[Informačný panel](https://customermonitor.sk/ako-funguje-cm/sucasti-a-architektura-cm/c-monitor-windows-klient/informacny-panel-v-klientovi-c-mon)** [5] - základné údaje z počítača a navigácia k vybraným naplánovaným úlohám

[C-MonitorConsole](https://customermonitor.sk/ako-funguje-cm/sucasti-architektura-cm/c-monitor-windows-klient/c-monitorconsole) **[6] -** jej úlohou je technickému personálu poskytnúť prehľadné prostredie k správe klientského softvéru C-Monitor-u

[C-Monitor Moduly](https://customermonitor.sk/ako-funguje-cm/cm-vnutorna-architektura/c-monitor-windows-klient/c-monitor-moduly) **[7] -** prehľad modulov a ich krátka charakteristika

[Utility](https://customermonitor.sk/ako-funguje-cm/cm-vnutorna-architektura/c-monitor-windows-klient/utility) **[8] -** informácie o utilite IP scanner

[Zoznam prípon súborov](https://customermonitor.sk/ako-funguje-cm/cm-vnutorna-architektura/c-monitor-windows-klient/zoznam-pripon-suborov) **[9]** - prehľad používaných prípon súborov v C-Monitor klientovi

**[Kontrola spojenia s CM serverom](https://customermonitor.sk/ako-funguje-cm/sucasti-a-architektura-cm/c-monitor-windows-klient/kontrola-spojenia-s-cm-serverom)** [10] - ľahký spôsob ako si overíte funkčnosť spojenia medzi C-Monitor klientom a CM serverom Date:

2.3.2012

## **Odkazy**

[1] https://customermonitor.sk/ako-funguje-cm/sucasti-a-architektura-cm/c-monitor-windowsklient/instalacia

[2] https://customermonitor.sk/ako-funguje-cm/cm-vnutorna-architektura/c-monitor-windowsklient/update

[3] https://customermonitor.sk/nastavenia-tray-ikony-v-paneli-uloh

[4] https://customermonitor.sk/ako-funguje-cm/cm-vnutorna-architektura/c-monitor-windowsklient/odinstalacia

[5] https://customermonitor.sk/ako-funguje-cm/sucasti-a-architektura-cm/c-monitor-windowsklient/informacny-panel-v-klientovi-c-mon

[6] https://customermonitor.sk/ako-funguje-cm/sucasti-architektura-cm/c-monitor-windows-klient/cmonitorconsole

[7] https://customermonitor.sk/ako-funguje-cm/cm-vnutorna-architektura/c-monitor-windows-klient/cmonitor-moduly

[8] https://customermonitor.sk/ako-funguje-cm/cm-vnutorna-architektura/c-monitor-windowsklient/utility

[9] https://customermonitor.sk/ako-funguje-cm/cm-vnutorna-architektura/c-monitor-windows-

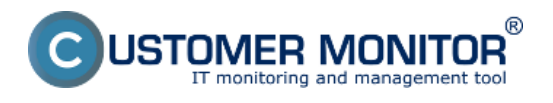

## **C-Monitor Windows klient** Zverejnené na Customer Monitor (https://customermonitor.sk)

## klient/zoznam-pripon-suborov

[10] https://customermonitor.sk/ako-funguje-cm/sucasti-a-architektura-cm/c-monitor-windowsklient/kontrola-spojenia-s-cm-serverom